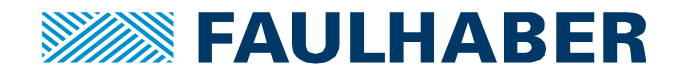

## APPLICATION*NOTE 188*

# **Settings for a RS232 network**

# **of Motion Controllers**

#### **Summary**

This application note describes the settings to build a RS232 network of up to 8 Motion Controllers, depending on the cable length and the communication baud rate.

The RS232 network has a master-slave topology, here meaning that the master sends commands to one node at a time and the node only answers if requested by the master.

### **Applies To**

FAULHABER Motion Controllers MC5005, MC5010, MC5004, MCS

#### **Configuration**

When operating multiple controllers in network mode, which means to have more than one controller

connected to a master, it is necessary to have a unique node address for each controller.

In addition the baud rate has to be the same for all of them.

For the configuration a direct 1:1 communication is needed (PC  $\leftrightarrow$  Motion Controller). So start with single devices, and create the network of multiple devices after configuration.

The Motion Manager software supports the configuration with the following wizards.

**First** go to "Configuration" and select "Connection parameters"

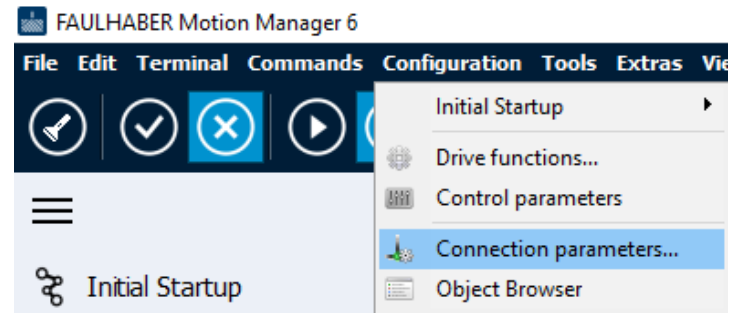

**Figure 1: Connection parameters**

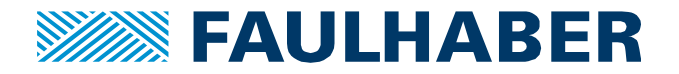

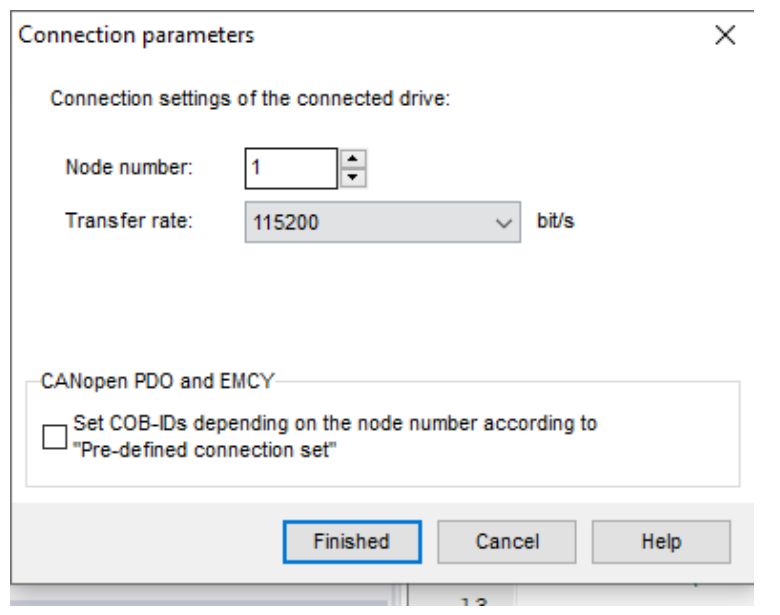

Here select the baud rate ( = transfer rate) and a unique node number for the controller.

**Figure 2: Configuration of the node number and baud rate**

**Second** go to the configuration panel on the left and select: Drive functions / Communication / General The RS232 NetMode has to be activated ticking the according box as shown in figure 3.

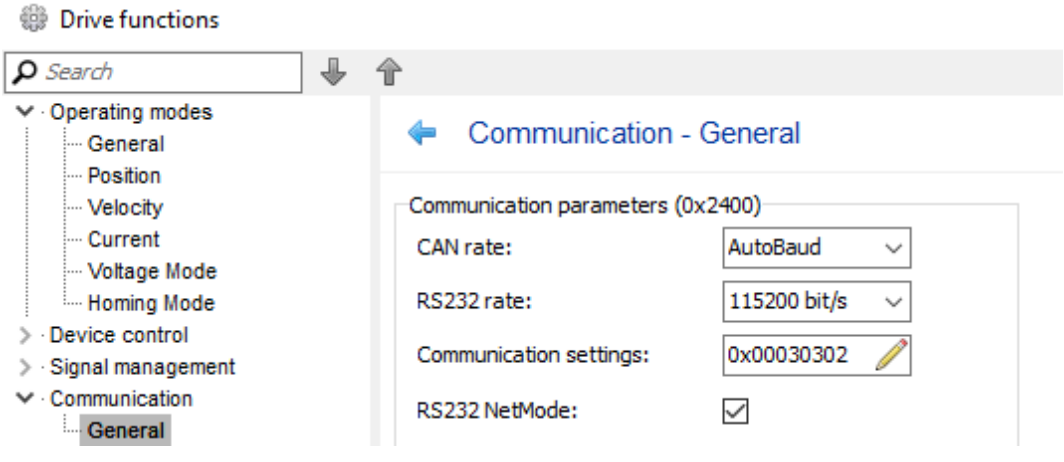

**Figure 3: Communication parameters**

Repeat these steps with all controllers which will be a part of the network.

Then the basic software configuration is done. The next step is to setup the hardware.

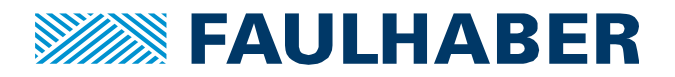

### **Hardware**

#### **General set up**

Figure 4 shows a network setup.

It requires a crossover cable connecting TxD / RxD of the nodes to RxD / TxD of the PC or master.

A pull-down resistor is always necessary for termination.

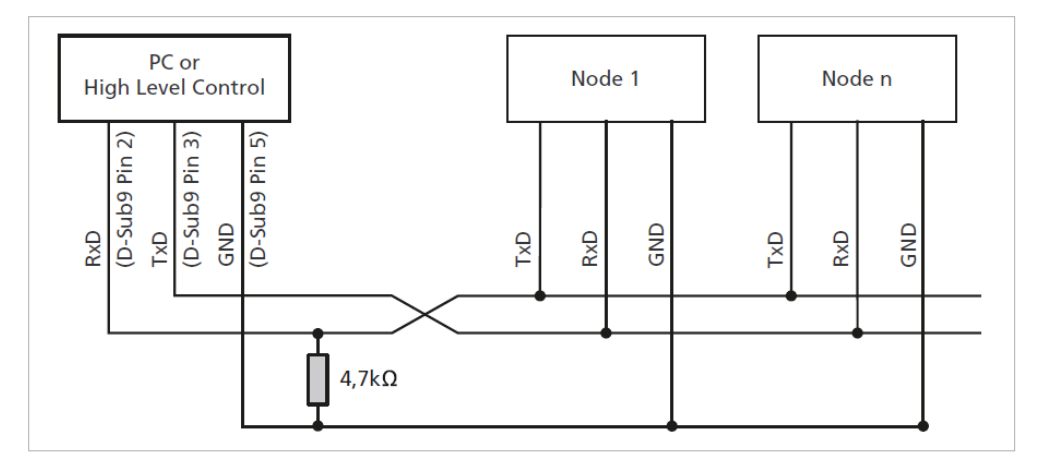

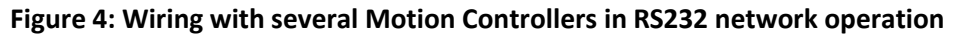

Depending on your controller type, which could be a MC5004, a MC5005/MC5010 or a MCS with an integrated motor, follow the further guidelines in the related section to realize the hardware setup.

#### **MC5004**

FAULHABER provides a motherboard (6500.01676) which can be used in combination with the Motion Controller MC5004. It has slots to plug-in up to 4 controllers and can be configured for network operation.

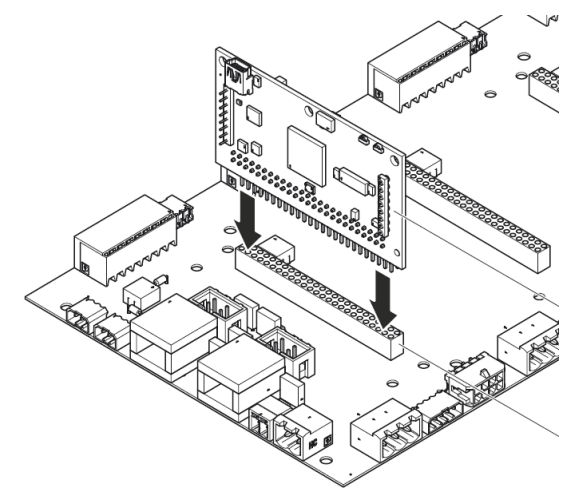

**Figure 5: Overview of the motherboard**

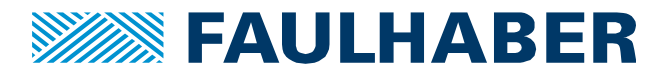

The **first step** is to plug the controllers into the motherboard.

**Second**, plug-in the cable connecting the master with the motherboard.

It goes to the RS232 connector X2 (figure 6) on the left side of the motherboard.

Only one cable per motherboard is required here.

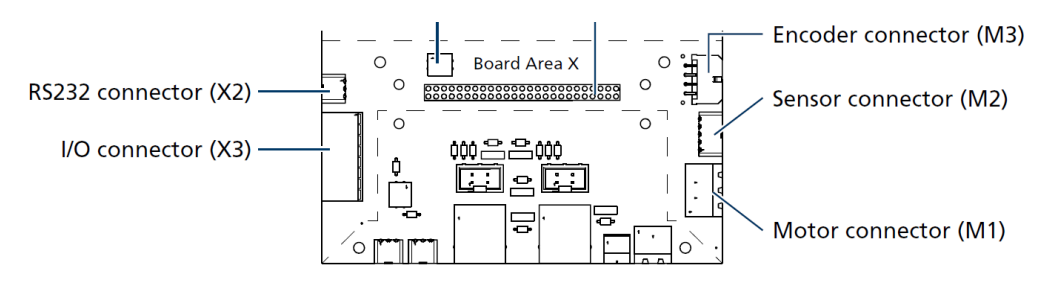

**Figure 6: Connector overview of the motherboard**

The pin assignment of the RS232 connector is shown in figure 7.

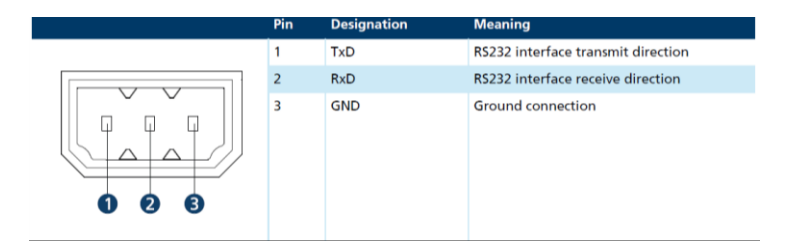

**Figure 7: Pin assignment of the RS232 connector**

FAULHABER provides cables to establish the communication.

In this setup the cable 6501.00268 is connected to the motherboard's RS232 connector (figure 6  $\rightarrow$  X2). Cable 6501.00170 is plugged into cable 6501.00268 and establishes a communication via USB using a COM port.

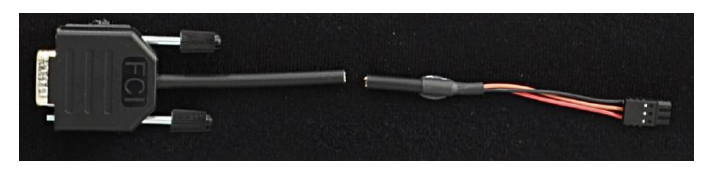

**Figure 8: RS232 cable 6501.00268**

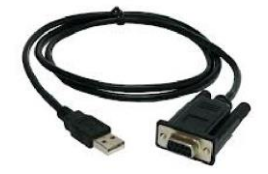

**Figure 9: RS232 to USB converter 6501.00170**

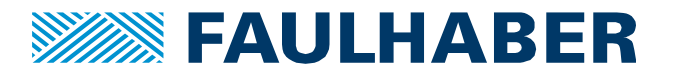

The motherboard has an integrated pull-down resistor.

So, the **third step** is to activate one or two pull-down resistors.

This is done by setting the DIP switch to "On" as shown in figure 10.

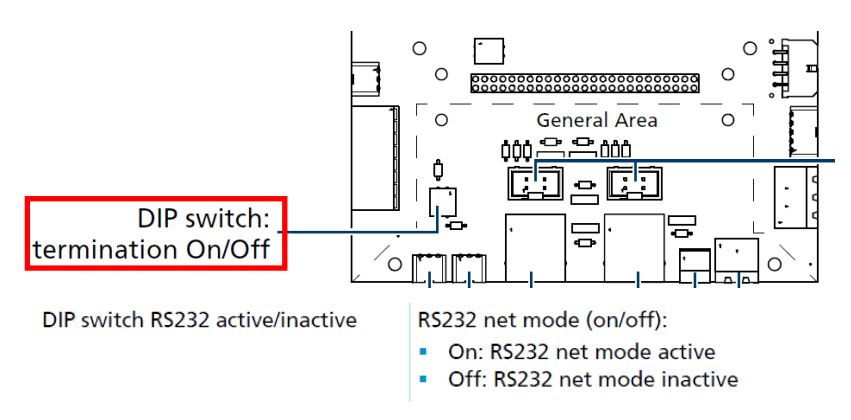

**Figure 10: Pull-down resistor for the RS232 network mode**

The **last step** is to connect the controllers to the network. This is done by activating the RS232-BUS DIP switches (figure11) next to each controller. Then you are done with the hardware configuration.

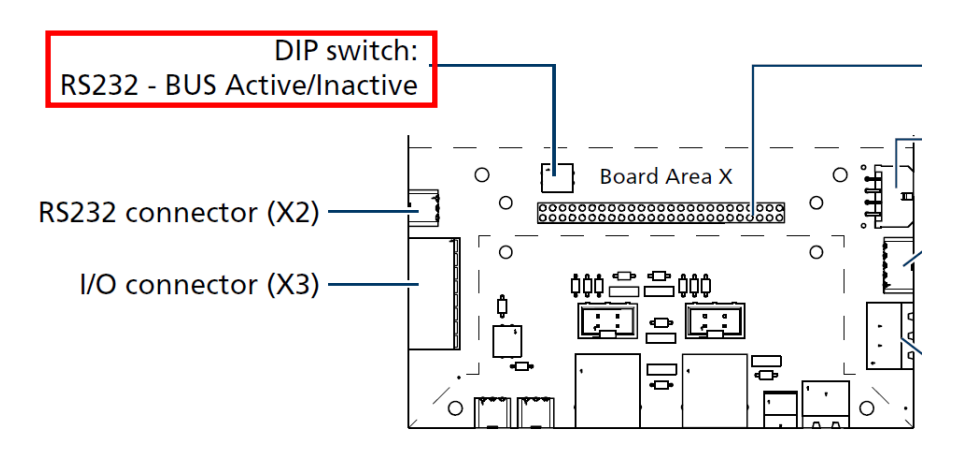

**Figure 11: RS232-BUS DIP switches**

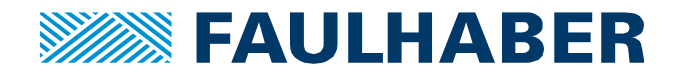

#### **MC5005/ MC5010**

This section explains the wiring necessary to estbalish a RS232 network of MC5005 or MC5010 Motion Controllers.

**First**, plug-in the cable connecting the master with the Motion Controller.

It goes to the RS232 connector X2 (figure 12).

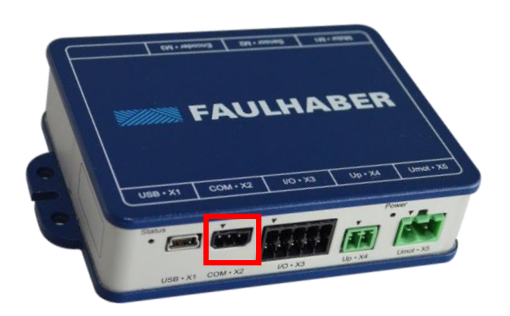

**Figure 12: COM X2** ➔ **RS232 connector** 

The pin assignment of this RS232 connector is shown in figure 13.

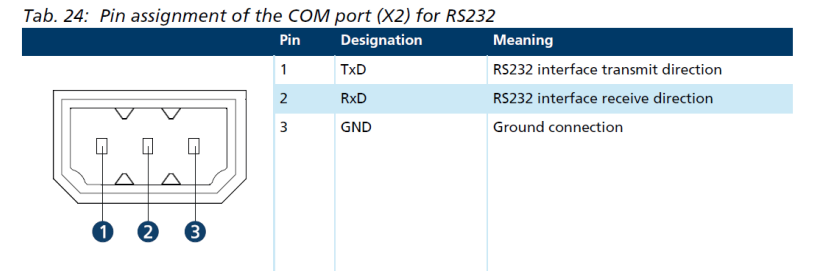

**Figure 13: Pin assignment of the RS232 connector**

FAULHABER provides cables to establish the connection. One cable of type 6501.00268 is required per controller.

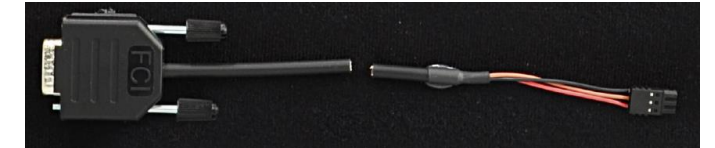

**Figure 14: RS232 cable 6501.00268**

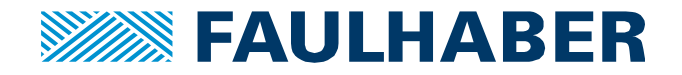

**Second**, a network has to be created. In figure 15 a ribbon cable with Sub-D connectors is used to plug in the connectors coming from the controllers.

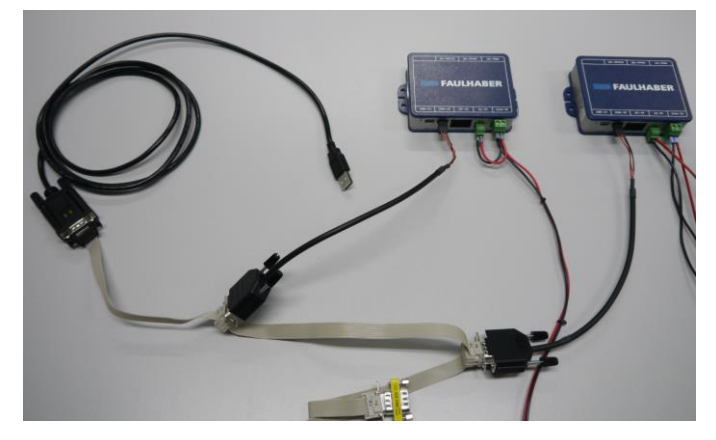

**Figure 15: Example of a hardware set-up**

**Third**, for the connection to a PC, cable 6501.00170 (figure 16) is attached to the ribbon cable network and establishes a communication via USB using a COM port.

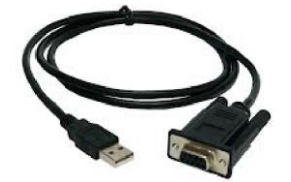

**Figure 16: RS232 to USB converter 6501.00170**

And **finally,** a pull-down resistor is required.

Here this is realized by adding a SUB-D Connector with an integrated resistor (figure 17) to the ribbon cable network.

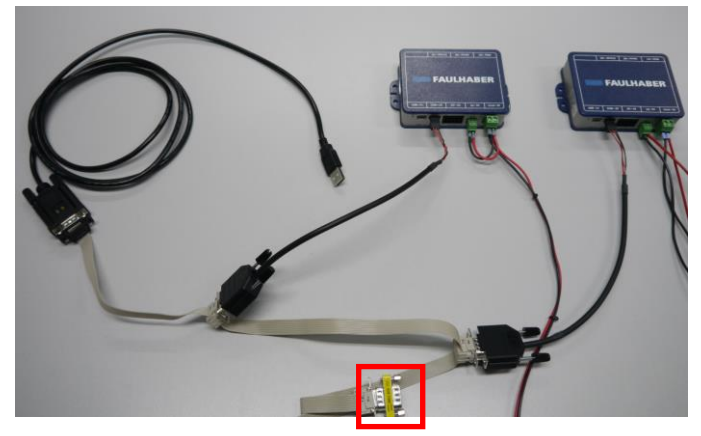

**Figure 17: Overview of the needed components**

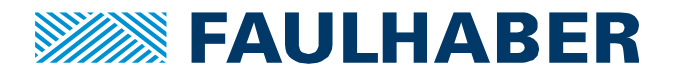

#### **MCS**

This section explains the wiring necessary to estbalish a RS232 network of integrated Motion Control Systems (MCS).

FAULHABER provides an adapter board (figure 19) which can be configured for network operation.

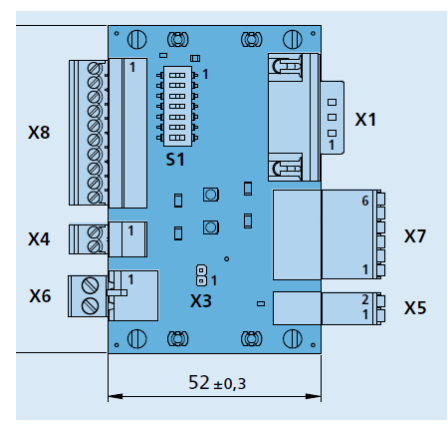

**Figure 18: Adapter board 6501.00283**

The **first step** is to connect the RxD, TxD and GND signals of the X2 connector (figure 19) of the MCS to the connector X7 of the adapter board. Cable 6501.00257 can be used for this purpose (figure 20). Pin 1 of the connector X2 of the MCS corresponds to pin 1 of the connector X7 on the adapter board, and so on.

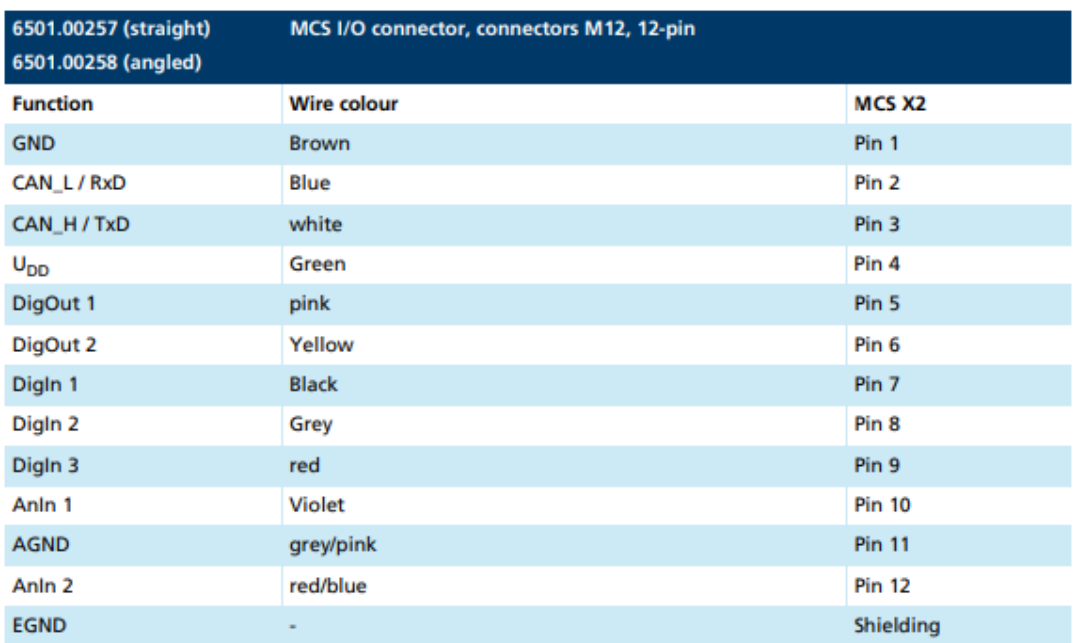

#### **Figure 19: Motor connector X2 (including the RS232 interface)**

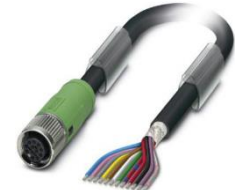

**Figure 20: Interface cable 6501.00257 / 6501.00258**

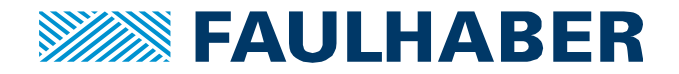

**Second**, a network has to be created. In figure 21 a ribbon cable with Sub-D connectors is used to connect all the X1 connectors of the adapter boards.

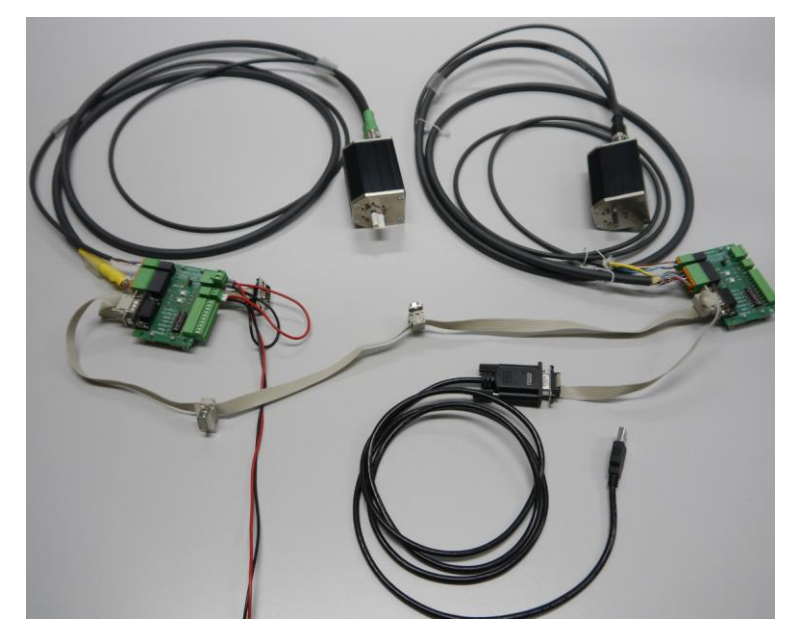

**Figure 21: Example of a hardware set-up**

**Third**, for the connection to a PC, cable 6501.00170 (figure 20) is attached to the ribbon cable network and establishes a communication via USB using a COM port.

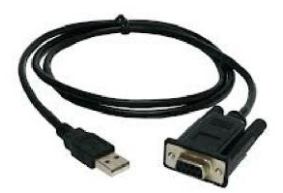

**Figure 20: RS232 to USB converter 6501.00170**

The **final steps** are to activate the RS232 operation on each adapter board by setting dip switch 3 to ON as shown in figure 21. And adding one or two pull down resistors to the network by setting dip switch 1 to ON, accordingly.

| 1: NETMODE ON          | <b>OFF</b>              | Pull-down resistor (10 k $\Omega$ ) for RS232 wiring connected.<br>This may only be connected to a node in the RS232 network.<br><b>Deactivated</b> |
|------------------------|-------------------------|----------------------------------------------------------------------------------------------------|
| 2: TERM                | <b>ON</b>               | 120 $\Omega$ terminating resistor for the final node in the                                                                                         |
|                        | <b>OFF</b>              | CAN network connected to the programming adapter.<br>Terminating resistor not connected                                                             |
| 3: RS232 <sup>1)</sup> | ON                      | Operation with RS232 interface<br><b>Deactivated</b>                                                                                                |
|                        | <b>OFF</b>              |                                                                                                    |
| 4: CAN <sup>1</sup>    | ON                      | Operation with CAN interface                                                                                                    |
|                        | <b>OFF</b>              | <b>Deactivated</b>                                                                                                    |
|                        |                         |                                                                                                    |
| 5: AGND                | <b>ON</b>               | AGND and GND interconnected.                                                                                                    |
|                        | <b>OFF</b>              | AGND and GND disconnected (with separate ground).                                                                                                   |
| 6: DigOut2             | <b>ON</b>               | Pull-up resistor with LED connected to programming adapter.                                                                                         |
|                        | <b>OFF</b>              | Open collector                                                                                                    |
| 7: DigOut1             | <b>ON</b><br><b>OFF</b> | Pull-up resistor with LED connected to programming adapter.<br>Open collector                                                                       |

**Figure 2**1**: Description of the DIP switch settings**

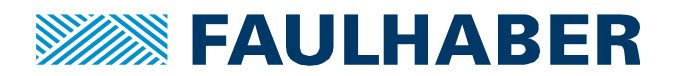

#### **Rechtliche Hinweise**

**Urheberrechte**. Alle Rechte vorbehalten. Ohne vorherige ausdrückliche schriftliche Zustimmung der Dr. Fritz Faulhaber & Co. KG darf diese Application Note oder Teile dieser unabhängig von dem Zweck insbesondere nicht vervielfältigt, reproduziert, gespeichert (z.B. in einem Informationssystem) oder be- oder verarbeitet werden.

**Gewerbliche Schutzrechte**. Mit der Veröffentlichung, Übergabe/Übersendung oder sonstigen Zur-Verfügung-Stellung dieser Application Note werden weder ausdrücklich noch konkludent Rechte an gewerblichen Schutzrechten, übertragen noch Nutzungsrechte oder sonstige Rechte an diesen eingeräumt. Dies gilt insbesondere für gewerbliche Schutzrechte, die mittelbar oder unmittelbar den beschriebenen Anwendungen und/oder Funktionen dieser Application Note zugrunde liegen oder mit diesen in Zusammenhang stehen.

**Kein Vertragsbestandteil; Unverbindlichkeit der Application Note**. Die Application Note ist nicht Vertragsbestandteil von Verträgen, die die Dr. Fritz Faulhaber GmbH & Co. KG abschließt, und der Inhalt der Application Note stellt auch keine Beschaffenheitsangabe für Vertragsprodukte dar, soweit in den jeweiligen Verträgen nicht ausdrücklich etwas anderes vereinbart ist. Die Application Note beschreibt unverbindlich ein mögliches Anwendungsbeispiel. Die Dr. Fritz Faulhaber GmbH & Co. KG übernimmt insbesondere keine Gewährleistung oder Garantie dafür und steht auch insbesondere nicht dafür ein, dass die in der Application Note illustrierten Abläufe und Funktionen stets wie beschrieben aus- und durchgeführt werden können und dass die in der Application Note beschriebenen Abläufe und Funktionen in anderen Zusammenhängen und Umgebungen ohne zusätzliche Tests oder Modifikationen mit demselben Ergebnis umgesetzt werden können. Der Kunde und ein sonstiger Anwender müssen sich jeweils im Einzelfall vor Vertragsabschluss informieren, ob die Abläufe und Funktionen in ihrem Bereich anwendbar und umsetzbar sind.

**Keine Haftung**. Die Dr. Fritz Faulhaber GmbH & Co. KG weist darauf hin, dass aufgrund der Unverbindlichkeit der Application Note keine Haftung für Schäden übernommen wird, die auf die Application Note und deren Anwendung durch den Kunden oder sonstigen Anwender zurückgehen. Insbesondere können aus dieser Application Note und deren Anwendung keine Ansprüche aufgrund von Verletzungen von Schutzrechten Dritter, aufgrund von Mängeln oder sonstigen Problemen gegenüber der Dr. Fritz Faulhaber GmbH & Co. KG hergeleitet werden.

**Änderungen der Application Note**. Änderungen der Application Note sind vorbehalten. Die jeweils aktuelle Version dieser Application Note erhalten Sie von Dr. Fritz Faulhaber GmbH & Co. KG unter der Telefonnummer +49 7031 638 345 oder per Mail von mcsupport@faulhaber.de.

#### **Legal notices**

**Copyrights**. All rights reserved. This Application Note and parts thereof may in particular not be copied, reproduced, saved (e.g. in an information system), altered or processed in any way irrespective of the purpose without the express prior written consent of Dr. Fritz Faulhaber & Co. KG.

**Industrial property rights**. In publishing, handing over/dispatching or otherwise making available this Application Note Dr. Fritz Faulhaber & Co. KG does not expressly or implicitly grant any rights in industrial property rights nor does it transfer rights of use or other rights in such industrial property rights. This applies in particular to industrial property rights on which the applications and/or functions of this Application Note are directly or indirectly based or with which they are connected.

**No part of contract; non-binding character of the Application Note**. The Application Note is not a constituent part of contracts concluded by Dr. Fritz Faulhaber & Co. KG and the content of the Application Note does not constitute any contractual quality statement for products, unless expressly set out otherwise in the respective contracts. The Application Note is a non-binding description of a possible application. In particular Dr. Fritz Faulhaber & Co. KG does not warrant or guarantee and also makes no representation that the processes and functions illustrated in the Application Note can always be executed and implemented as described and that they can be used in other contexts and environments with the same result without additional tests or modifications. The customer and any user must inform themselves in each case before concluding a contract concerning a product whether the processes and functions are applicable and can be implemented in their scope and environment.

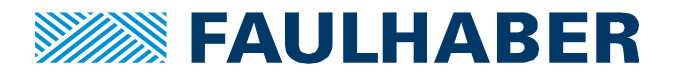

**No liability**. Owing to the non-binding character of the Application Note Dr. Fritz Faulhaber & Co. KG will not accept any liability for losses arising from its application by customers and other users. In particular, this Application Note and its use cannot give rise to any claims based on infringements of industrial property rights of third parties, due to defects or other problems as against Dr. Fritz Faulhaber GmbH & Co. KG.

**Amendments to the Application Note**. Dr. Fritz Faulhaber & Co. KG reserves the right to amend Application Notes. The current version of this Application Note may be obtained from Dr. Fritz Faulhaber & Co. KG by calling +49 7031 638 345 or sending an e-mail to mcsupport@faulhaber.de.